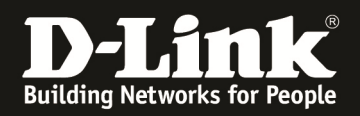

## **How to set up the Stack on DGS-3x20 Switch Series**

Physical stacking is only supported and working within the same Switch family (f.e. DGS-3420-Series, DGS-3620-Series, DGS-3120-Series, DGS-1510-Series,..). Stacking also ONLY works when using 10GBit/s (or in some cases 120GBit/s) connections.

For the *DGS-3120-Series* the Stacking Ports are located on the BACK of the switch and have an Infiniband connector.

For all *other Stackable Series* like DGS-1510, DGS-3420, DGS-3620, DGS-3630, DXS-3400 the Stacking ports are always the last 2 10GBit Ports.

For *the DXS-3600 Series* you need a dedicated 120GBit XFP Stacking module and commands. Please refer to the dedicated manual and datasheet.

We recommend the build of a "RING" stack for stability purposes when using 3 or more devices in a stack.

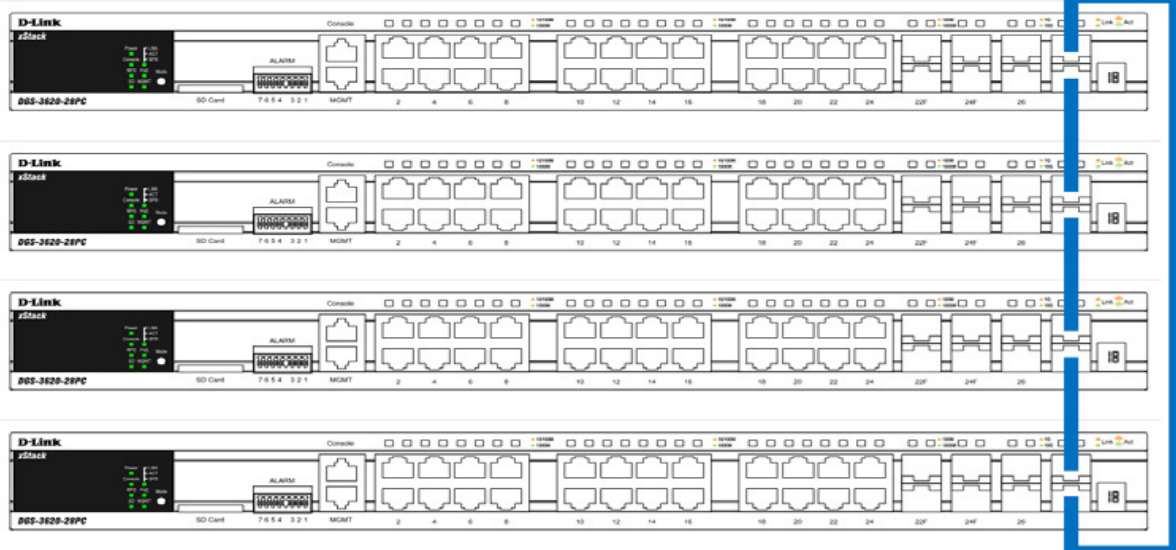

Alternatively you also can set up a "DUPLEX CHAIN" stack with the lack of redundancies.

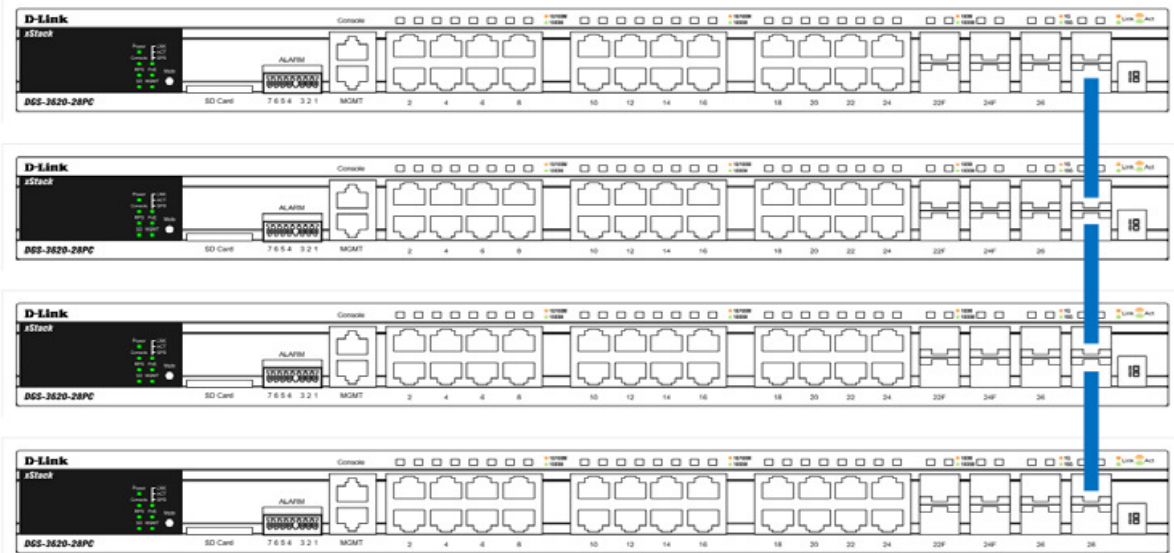

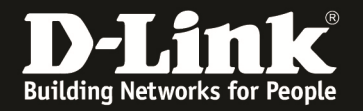

Usually the way to initial set up the stack is as follows (quick and simple)

- set up the stack devices, but do NOT connect the stacking cables
- turn on all devices and connect to the first on by Console

"

"

- connect to them via console program like PUTTY (COMx, 115200 baud , 8N1)
	- o enter command "config stacking\_mode enable" and confirm with "y"

*DGS-3420-28SC:admin#config stacking\_mode enable Command: config stacking\_mode enable* 

*Change Box bootmode may cause devices work restart, still continue?(y/n) y Please wait, the switch is rebooting...* 

- repeat this step for ALL devices in your setup to enable the stacking
- after enabling stacking on all devices we recommend to manually define BoxID and Priority for Master and Backup-Master
	- o config box\_id current\_box\_id 1 new\_box\_id 1
	- o config box\_priority current\_box\_id 1 priority 5
	- o save the settings with "save"
	- o then reboot the switch again with "reboot"
- repeat this for all the Switches, but increase the "Priority" Value in 5 numbers (f.e. 5,10,15,20,25,30,35,40,45,50,55,60) and the "new\_box\_id" from 1-12 (depending of the maximum number of devices which can be stacked together)
- now you can connect the stacking cable on the last 2 10G Ports , which by now are pure stacking ports
- then connect the console to the device with the "H" and run following command
	- o "show stack\_information", to see then all the stacked devices

DGS-3420-28SC:admin#show stack\_information Command: show stack\_information

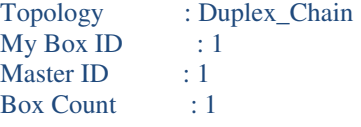

Force Master Role : Disabled Trap State : Enabled

Log State : Enabled

Box User Prio- Prom Runtime H/W ID Set Type Exist rity MAC version version version

--- ---- ----------------- ----- --- ----------------- -------- --------- ------

1 User DGS-3420-28SC Exist 60 FC-75-16-3C-6E-00 1.00.006 1.50.B063 A1 2 - NOT\_EXIST No

- 3 NOT\_EXIST No
- .<br>ده

.<br>"

Save the configuration again with "save"